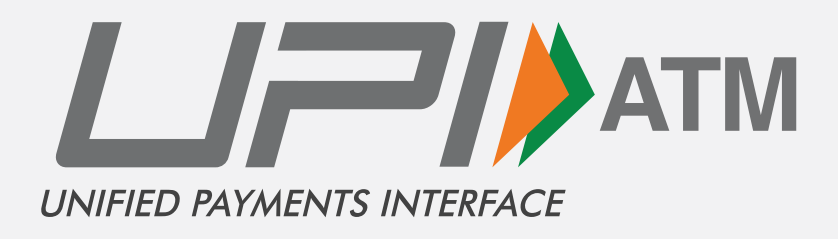

**Guidelines for ATM cash withdrawal - ATM Screens with FDK**

**Version - 1.0**

Refer UPI-ATM Brand guidelines and product paper for usage of UPI-ATM logos.

#### **Home Screen**

Every ATM Screen to display 'UPI Cash Withdrawal' option on the home screen at the bottom right (FDK Key) for standardization. In case it is already in use and cannot be changed, it can be displayed on top right (FDK Key).

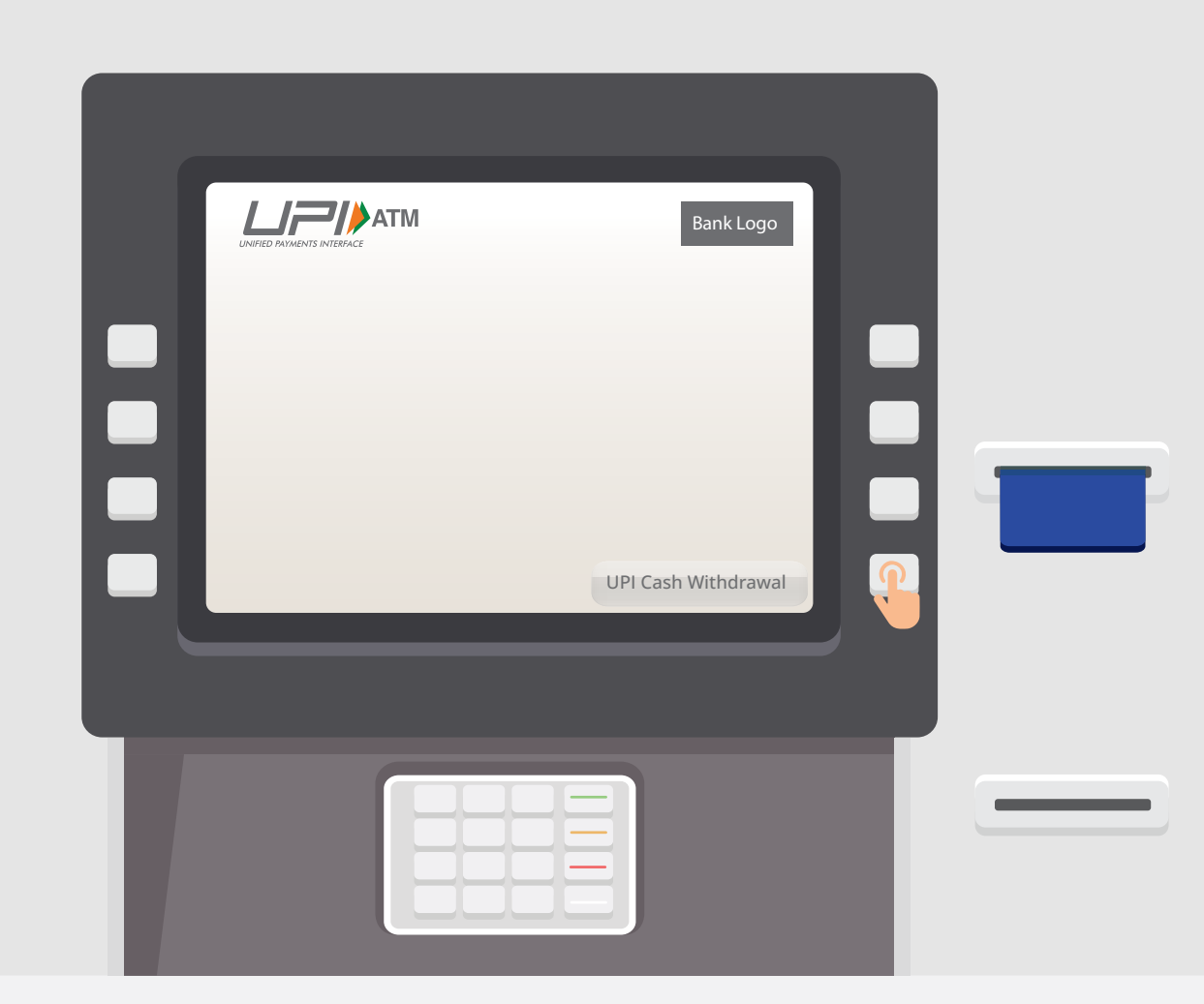

Screen-1

#### **Amount Selection**

Customer to select desired amount from the available amount (₹100, ₹500, ₹1,000 ₹2,000 , ₹5,000) or Enter the different desired amount from Other Amount option

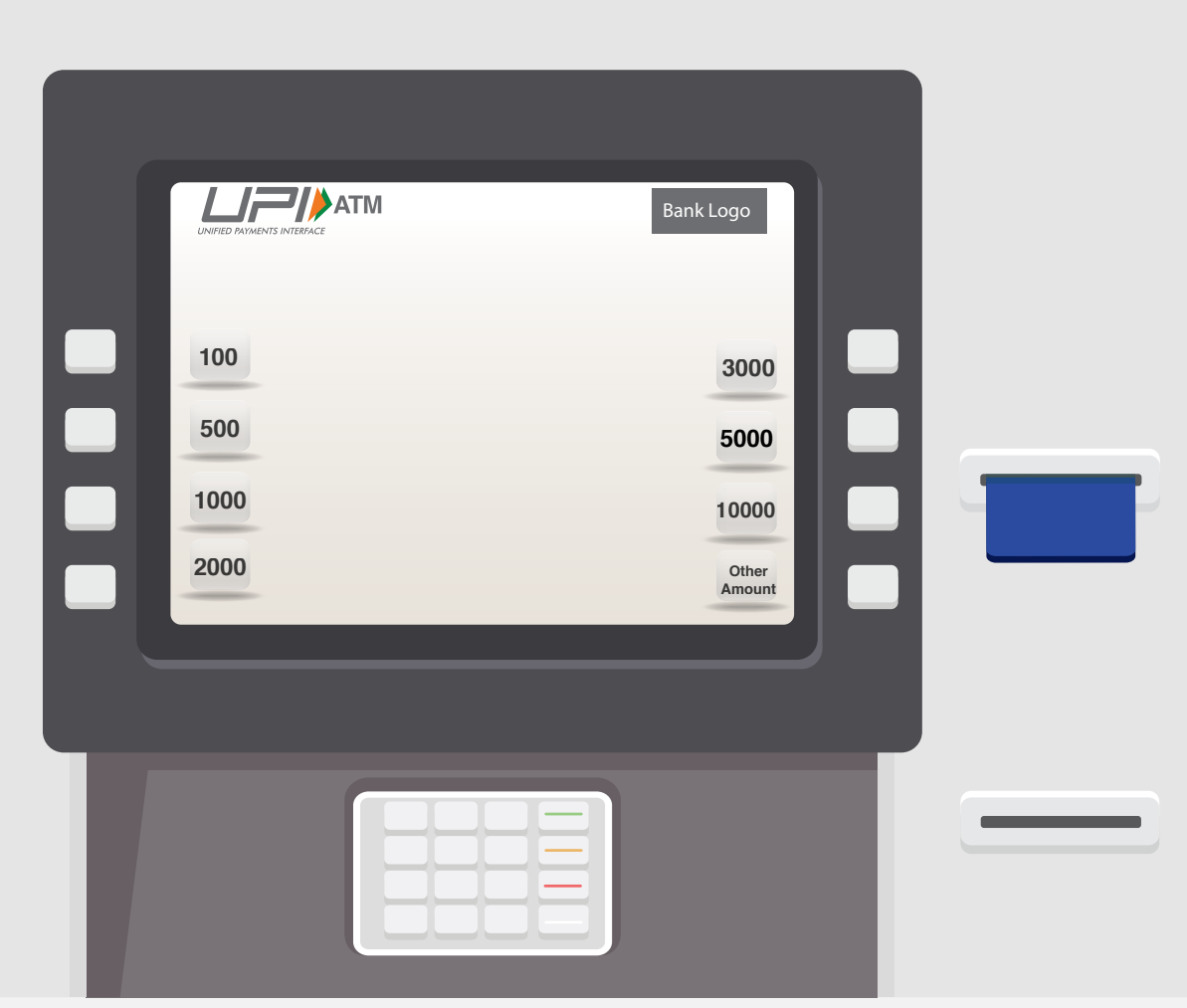

Screen-2A-Quick withdrawal Screen

Note: The amount mentioned are indicative banks may choose frequently used amount.

#### **Enter Amount**

This is the screen to enter desired amount which is not available in the quick withdraw option

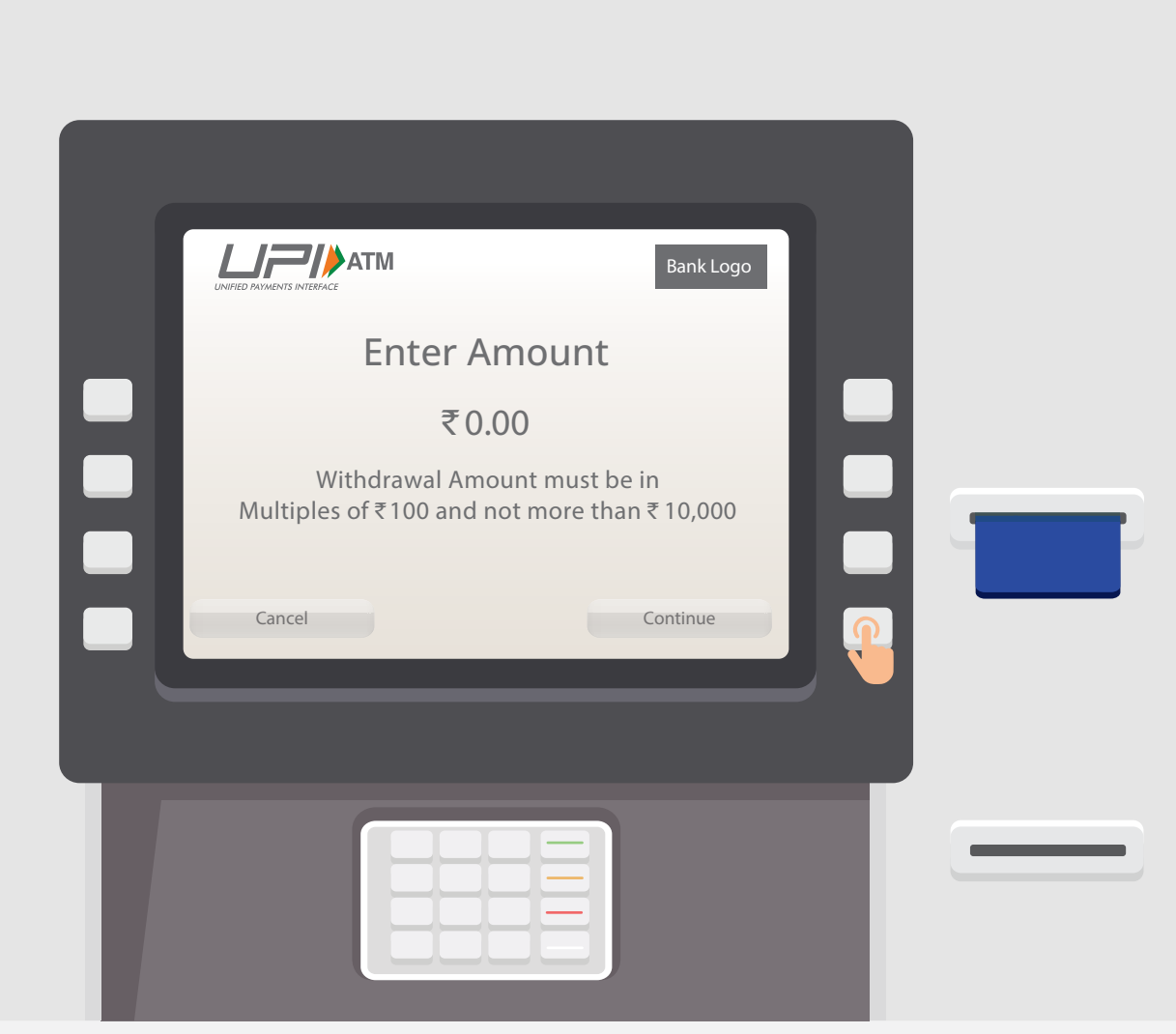

Screen- 2B Enter amount screen

## **QR code generated**

Acquirer to send notification to ATM once the UPI transaction is successful (Approved /Deemed). This screen to be timed out upon receipt of notification or after 30 seconds (whichever is earlier) If notification is received it should skip to the next screen i.e. Screen-4

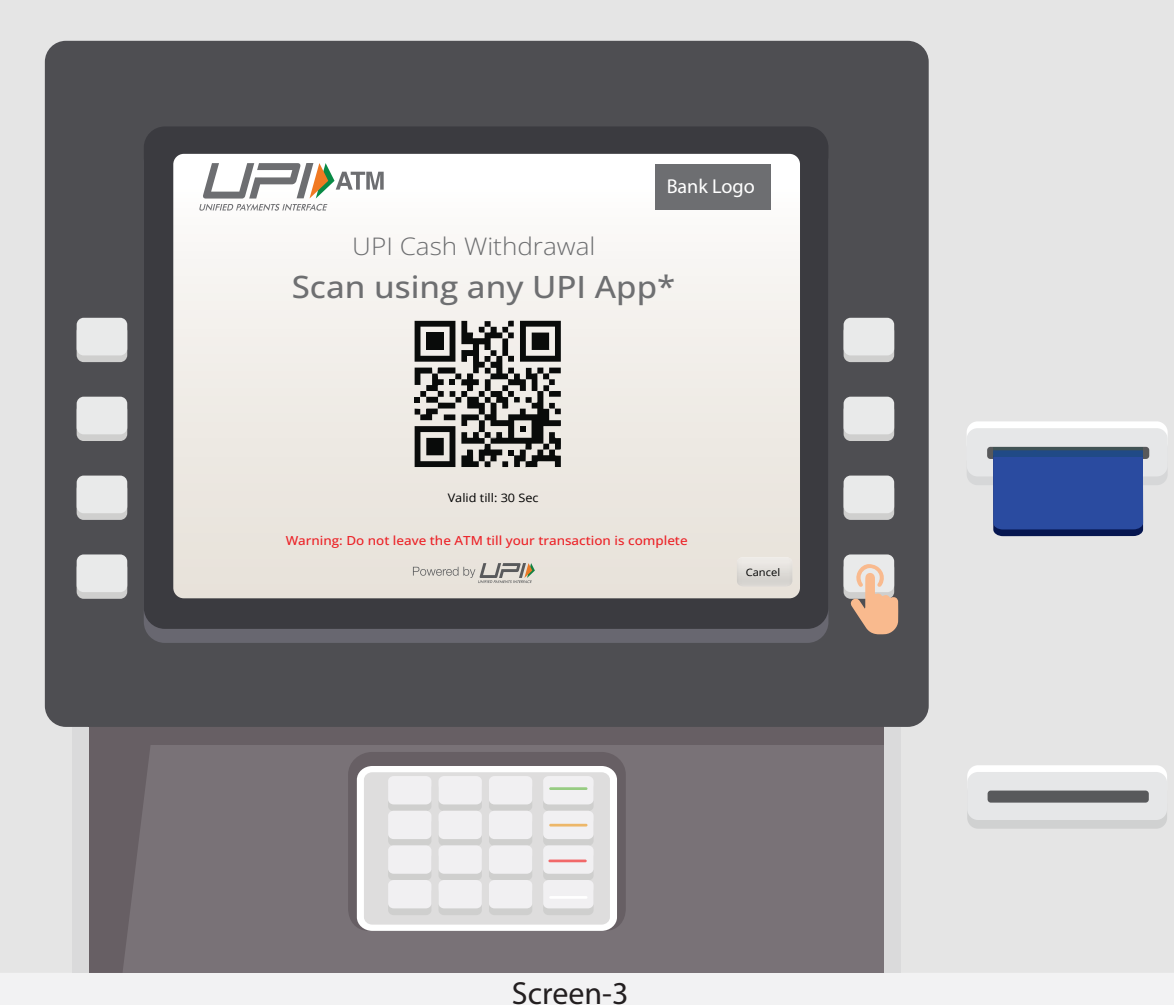

# **Confirm Transaction**

This Screen timeouts after 20 Sec.

In case notification to ATM is not received for any reason (exception), after 30 seconds of QR screen i.e. Screen 3, then acquirer should display "PRESS HERE FOR CASH" and "CANCEL" at the ATM for customer to choose one option.

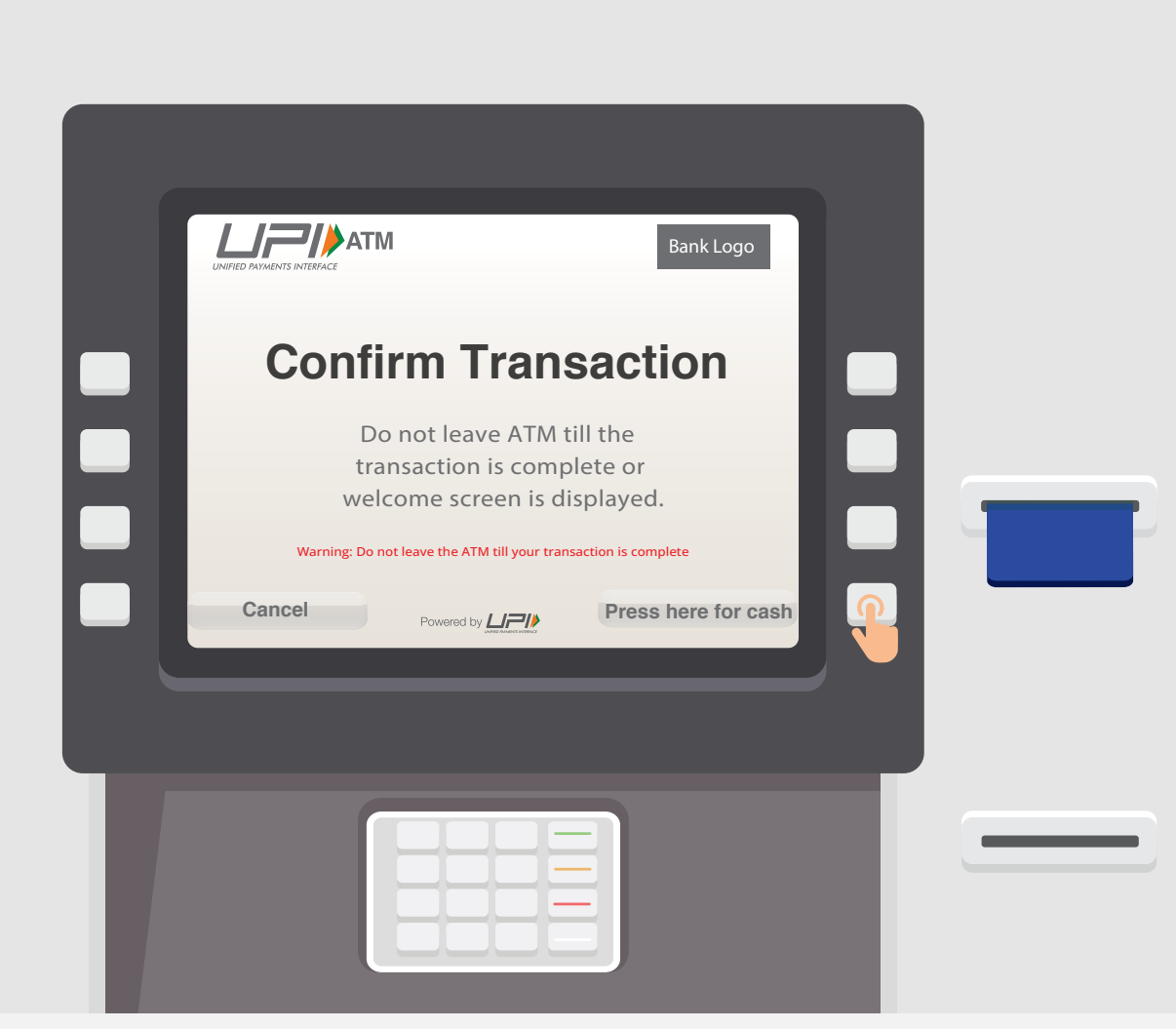

### **Transaction processing screen**

It should be shown to represent ATM cash withdrawal request transaction is in process.

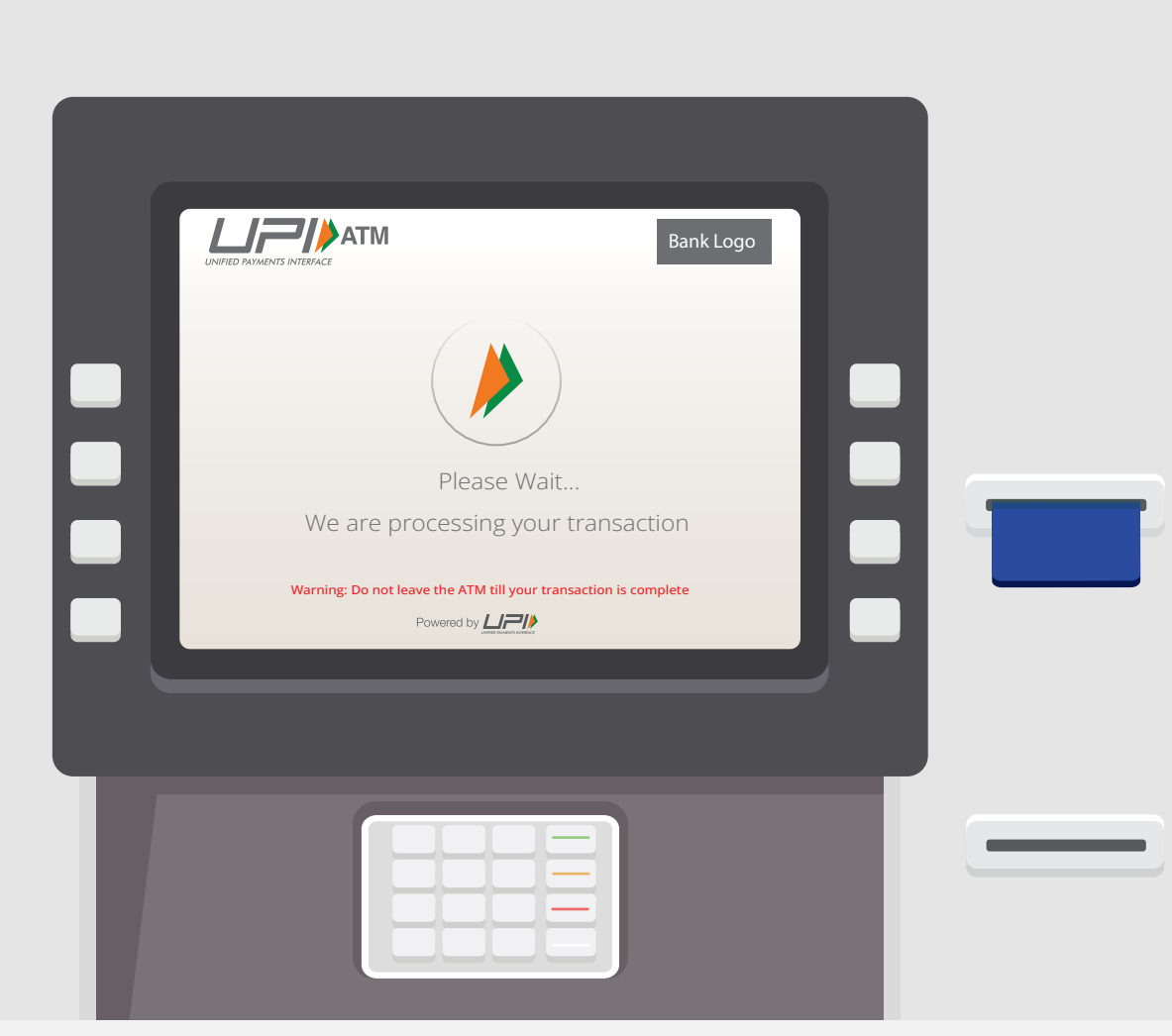

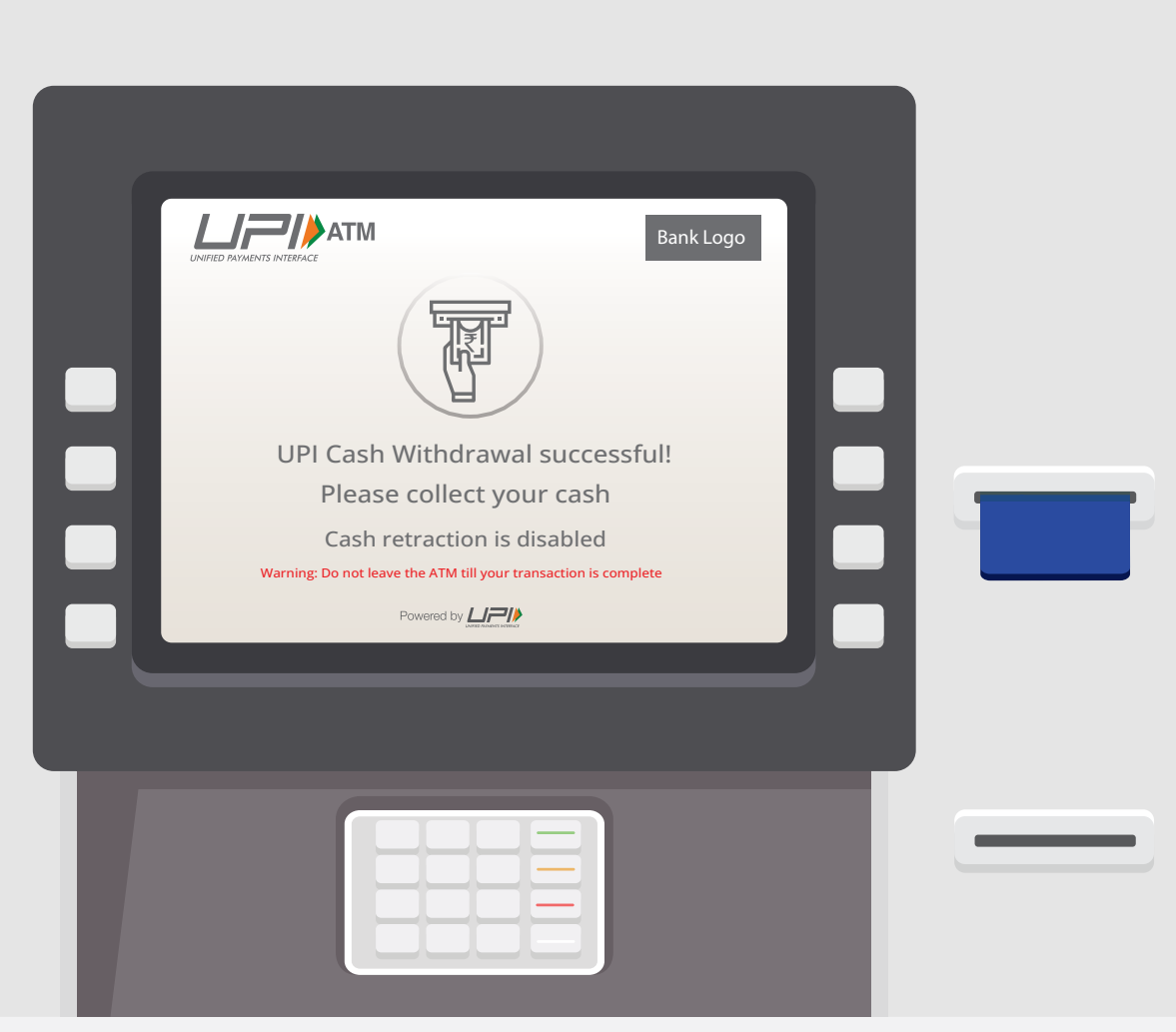

## **Invalid Amount Screen**

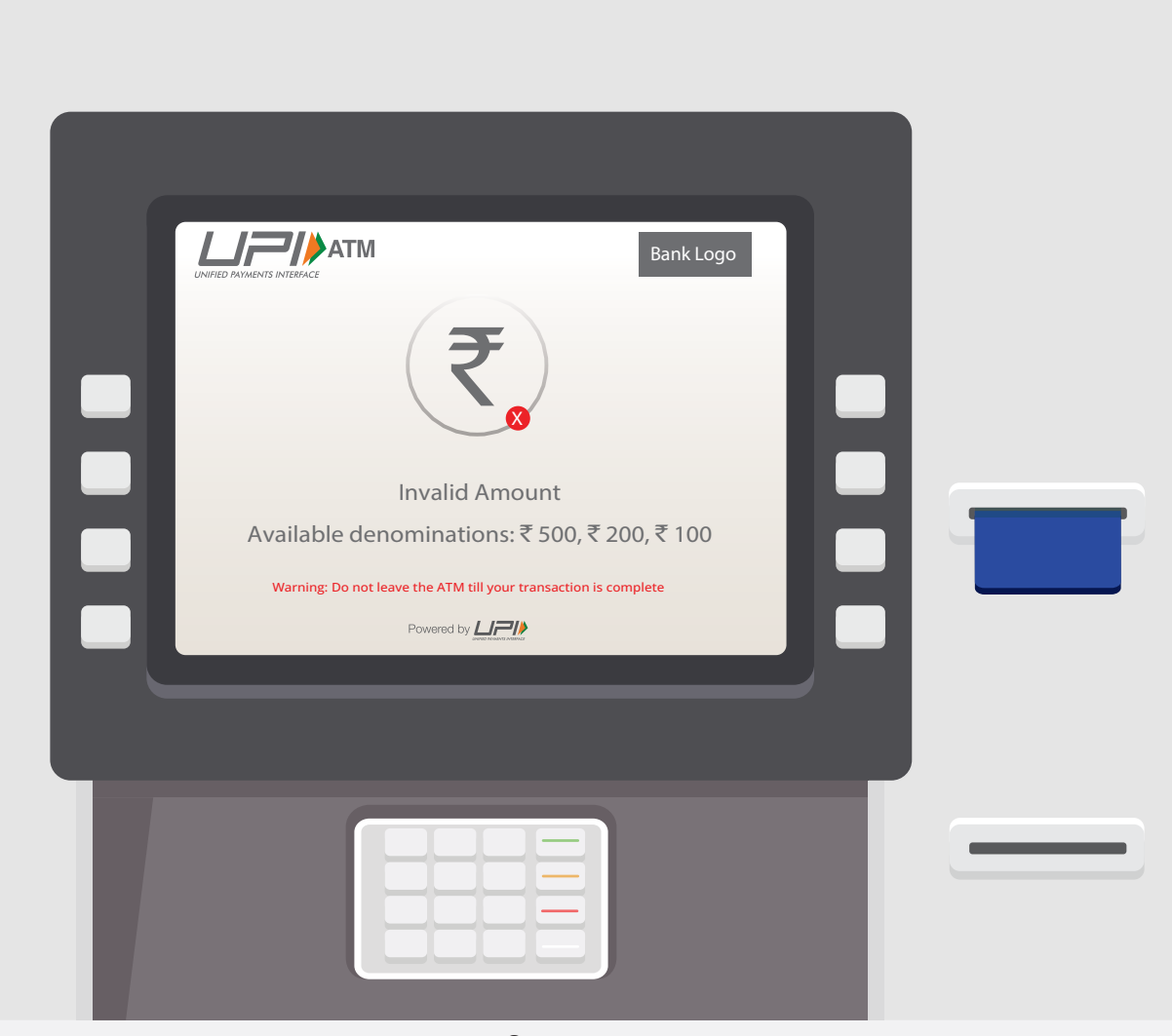

### **Transaction timeout Screen**

If customer presses the try again option then it should go to quick withdrawal screen

If customer presses cancel option then it should go to welcome screen of ATM.

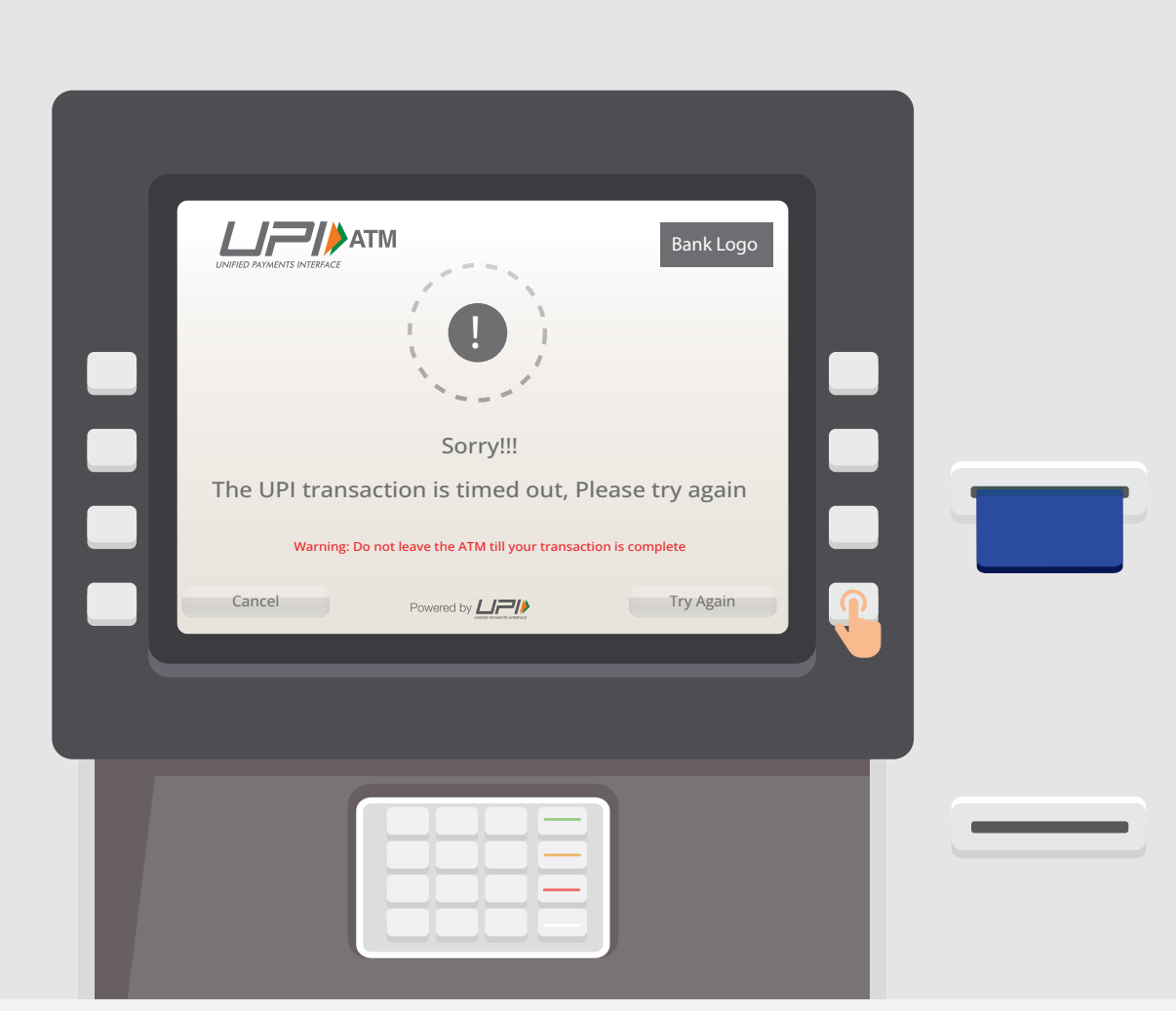

## **Transaction cancelled Screen**

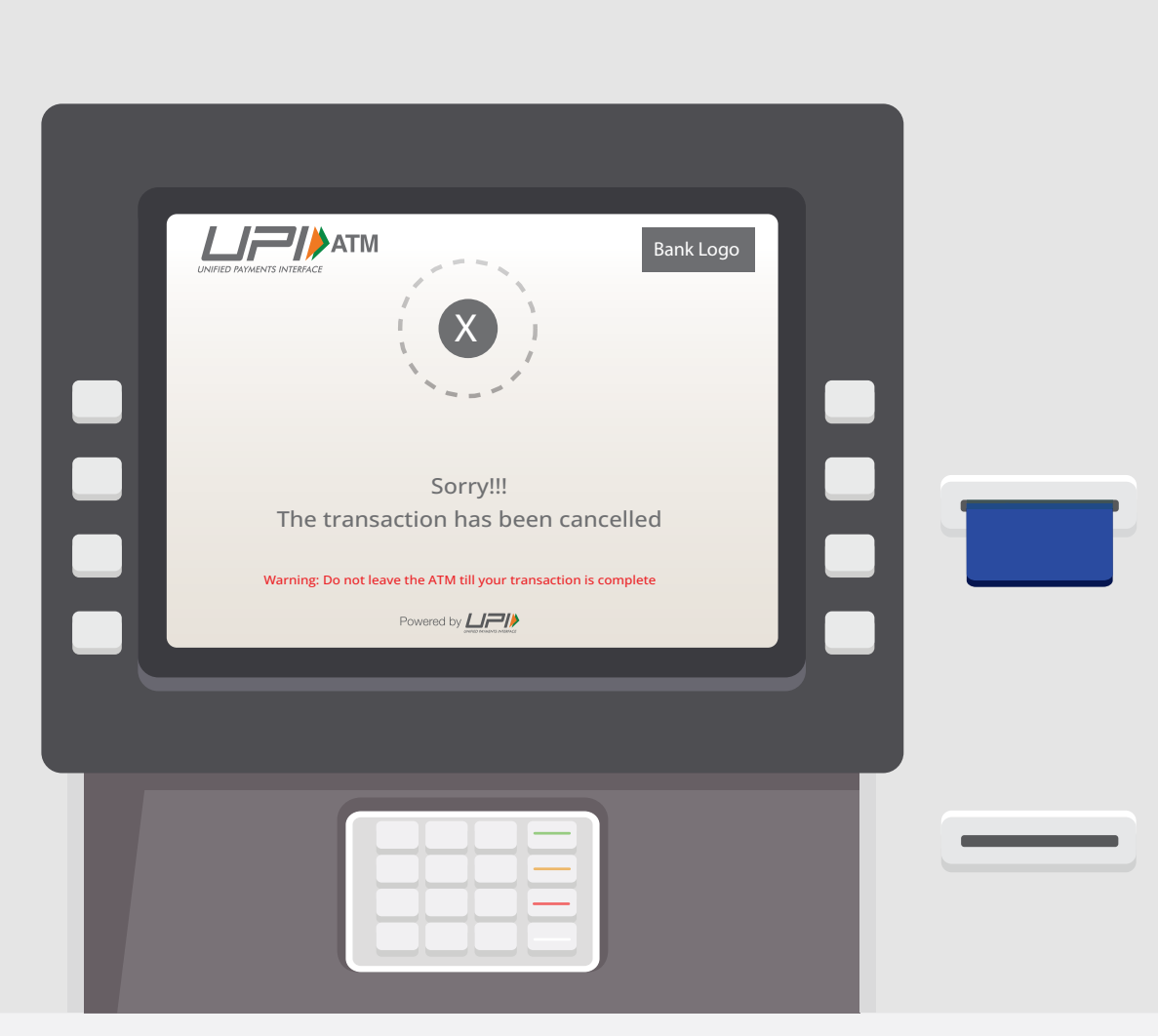

**Thank you**

Note:

If the ATM is touch based then the button on ATM screen should be aligned with FDK.

The touch based journey on the ATM should be exactly same as the FDK based journey on such ATM.

This is a standard ATM screen flow, for any changes/modifications bank can approach NPCI product team. For detailed version of UI/UX, please refer UPI-ATM Brand guidelines.